## *Установка сервера АДИС под управлением АстраЛинукс 1.7*

Действия по установке сервера АДИС приведены в таблице. Пункты 1–14 – это установка ОС Linux на компьютер. Пункты 15-39 – это настройка компьютера для работы в системе АДИС. В таблице используются следующие обозначения:

<Enter>, <Esc> - нажать соответствующие клавиши;

[Продолжить], [Да], [OK] - нажать соответствующие экранные кнопки (мышкой или клавишей Enter);

В пунктах, где написано «Выполнить команду», после набора команд необходимо нажать клавишу Enter.

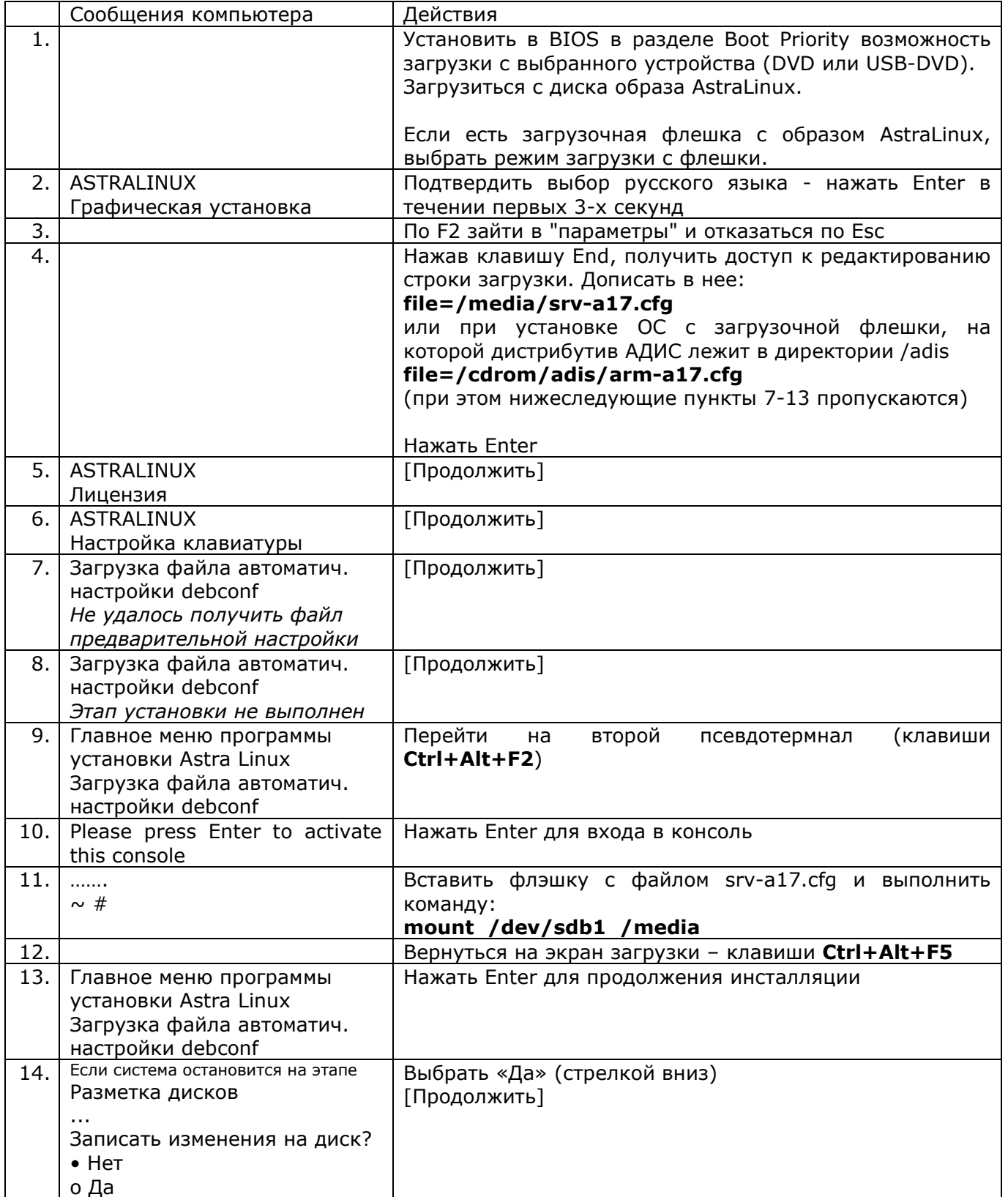

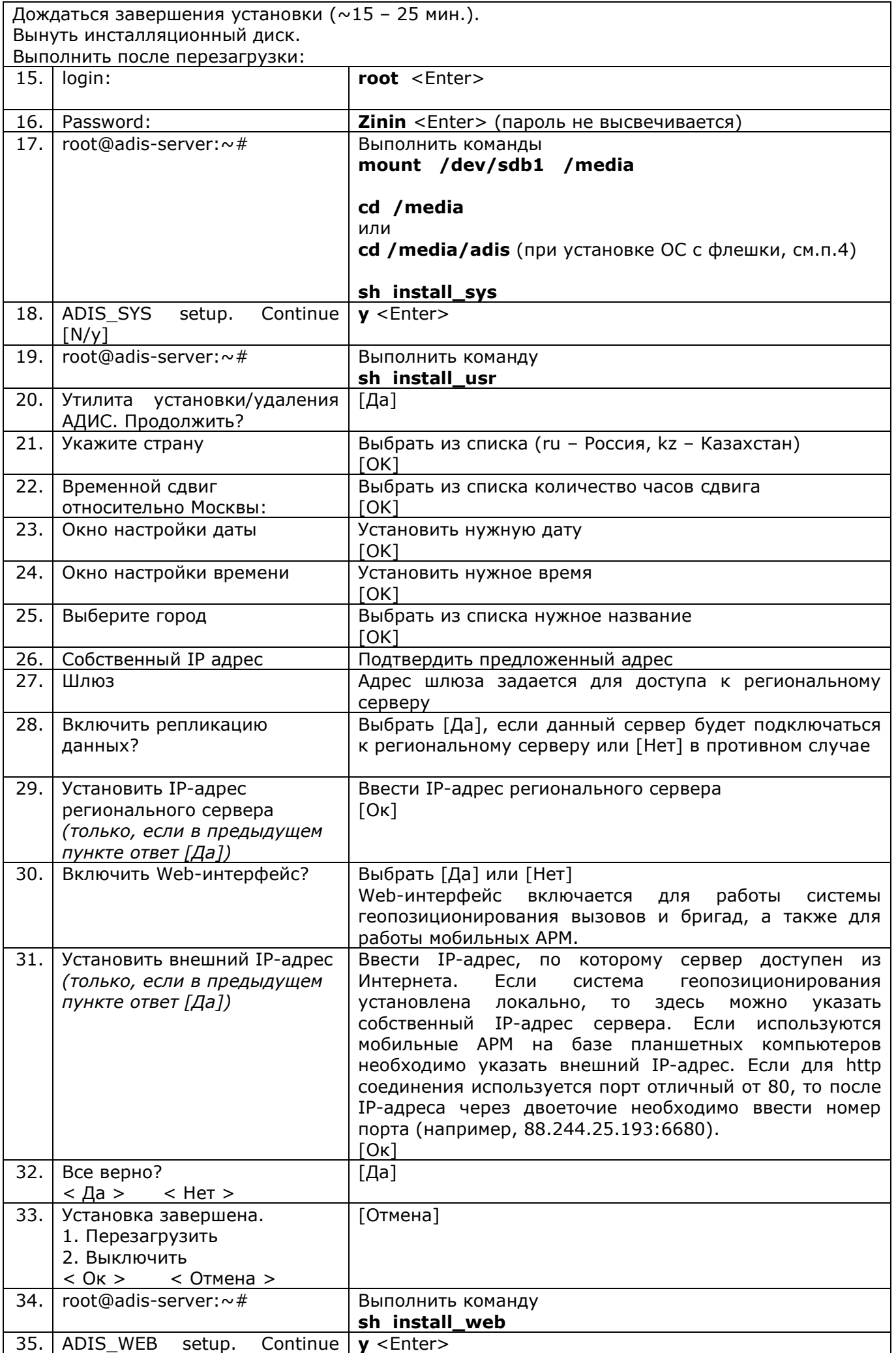

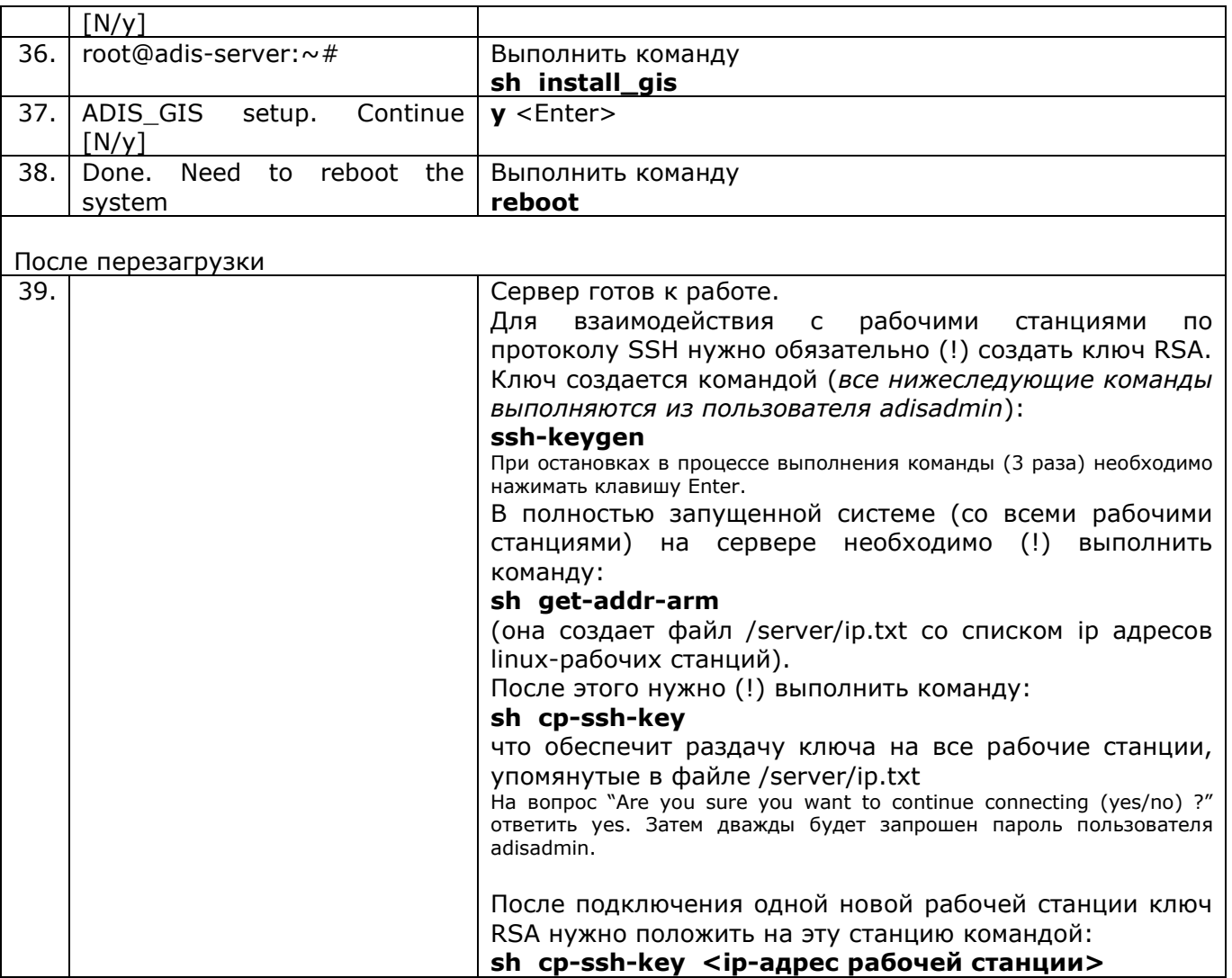

При установке автоматически создаются пользователи adisadmin (его пароль надо узнать у разработчика) и пользователь adis, его пароль – 1 (просто единица).